**板块-股识吧**

 $C$ trl+r

**二、广发证劵软件怎样看个股所属板块?**  $K$  and  $K$  and  $K$  and  $K$  and  $K$  and  $K$  $CTRL+R$ 

 $300$   $002$   $600$   $A\,000$   $A$ 

大智慧V漆.5二最新版可以很方便的看到个股的属性,打开某一只股票K线图,在  $\mathbf{a} = \mathbf{b} = \mathbf{b} = \mathbf{b} = \mathbf{b}$ 

 $\overline{0}$  , and  $\overline{0}$  , and  $\overline{1}$  , and  $\overline{1}$  , and  $\overline{1}$  , and  $\overline{1}$  , and  $\overline{1}$  , and  $\overline{1}$  , and  $\overline{1}$  , and  $\overline{1}$  , and  $\overline{1}$  , and  $\overline{1}$  , and  $\overline{1}$  , and  $\overline{1}$  , and  $\overline{1}$  ,

单击右键 点击所属板块 ok

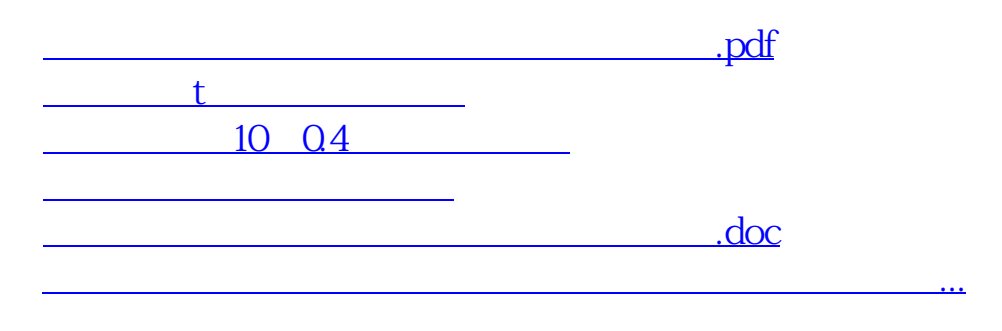

<https://www.gupiaozhishiba.com/chapter/19876339.html>